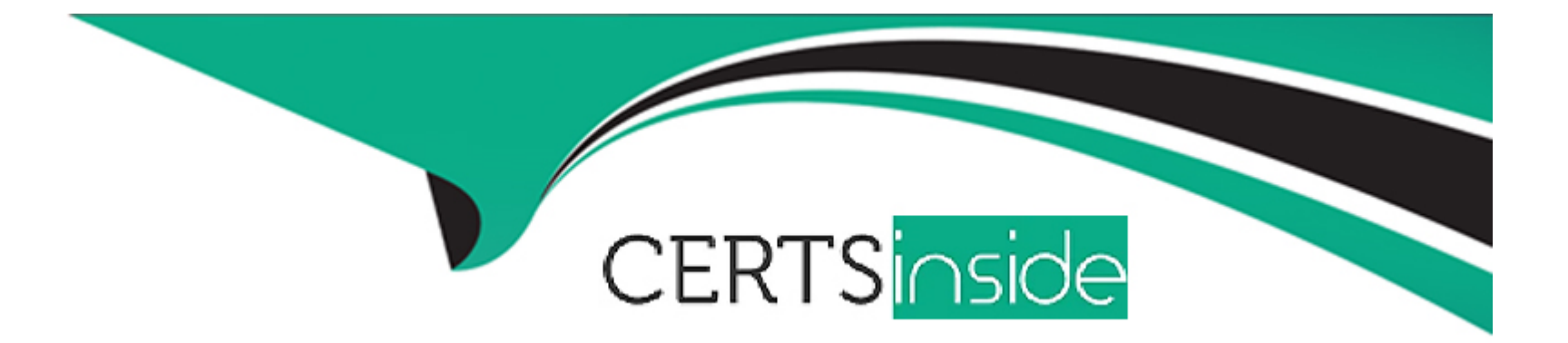

# **Free Questions for NCP-MCI by certsinside**

# **Shared by Maddox on 24-05-2024**

**For More Free Questions and Preparation Resources**

**Check the Links on Last Page**

# **Question 1**

#### **Question Type: MultipleChoice**

After deploying a cluster, time is not synchronizing properly.

What task needs to be performed?

#### **Options:**

- **A-** DNS configuration
- **B-** NTP configuration
- **C-** HA configuration
- **D-** SMTP configuration

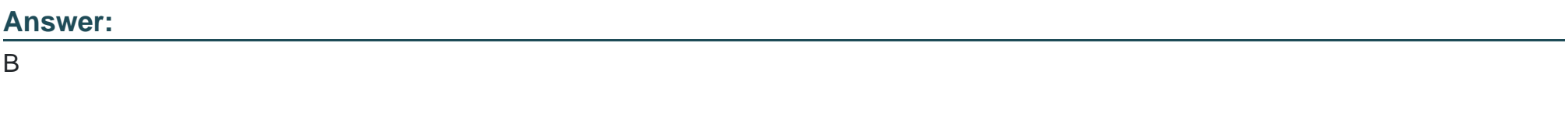

### **Explanation:**

The task that needs to be performed when time is not synchronizing properly after deploying a cluster is NTP configuration. In the Nutanix Multicloud Infrastructure (NCP-MCI) 6.5, Network Time Protocol (NTP) is used to synchronize the system time across all the nodes in a cluster. If the time is not synchronizing properly, it indicates that there might be an issue with the NTP configuration. Therefore, checking and correcting the NTP configuration would be the appropriate action to resolve this issue. The other options like DNS configuration, HA configuration, and SMTP configuration are not directly related to time synchronization in a cluster.

### **Question 2**

#### **Question Type: MultipleChoice**

Which storage policy value can be inherited from a cluster?

#### **Options:**

**A-** IO performance

**B-** Storage Container

**C-** Compression

**D-** QoS

#### **Answer:**

 $\overline{C}$ 

#### **Explanation:**

The storage policy value that can be inherited from a cluster is Compression. In the Nutanix Multicloud Infrastructure (NCP-MCI) 6.5, compression is a storage optimization feature that can be configured at the cluster level and inherited by all the entities within the cluster. This feature helps in reducing the storage footprint by compressing the data before writing it to the disk. The other options like IO performance, Storage Container, and QoS are not inherited from the cluster. They are configured and managed separately for each entity as per the requirements.

### **Question 3**

#### **Question Type: MultipleChoice**

An administrator initially performed a cluster Foundation using a flat switch without any VLAN configuration. After the Foundation, the administrator moved the dual 25Gb data ports and single 1Gb IPMI port to the actual switches with the below network configurations:

. All VLANs are tagged

. VLAN 1000 for CVM\Hypervisor traffic

\* VLAN 1001 for User VM traffic

. VLAN 100 for IPMI traffic

After moving the IPMI network links, the administrator can no longer ping the IPMI IPs.

Which two changes does the administrator need to make? (Choose two.)

#### **Options:**

- **A-** SSH to AHV and set the VLAN ID using IPMI Tool.
- **B-** SSH to CVM and restart network services on all host.
- **C-** SSH to AHV and change the IP address using IPMI tool.
- **D-** SSH to CVM and restart Genesis on all CVMs.

#### **Answer:**

A, C

### **Explanation:**

The issue described pertains to the inability to ping the IPMI IPs after moving the IPMI network links to the actual switches with specific VLAN configurations. The two changes that the administrator needs to make are:

A . SSH to AHV and set the VLAN ID using IPMI Tool: Since all VLANs are tagged in the new network configuration, the IPMI network interface needs to be aware of the VLAN it's supposed to communicate on. This can be achieved by setting the VLAN ID using the IPMI Tool on the AHV.

C . SSH to AHV and change the IP address using IPMI tool: If the IPMI IP addresses were initially set in a different subnet that is not routable in the new network configuration, the administrator would need to change the IPMI IP addresses to match the new network configuration. This can be done by SSHing to the AHV and using the IPMI Tool to change the IP address.

### **Question 4**

#### **Question Type: MultipleChoice**

What is the name of the internal bridge used by AHV nodes and CVMs?

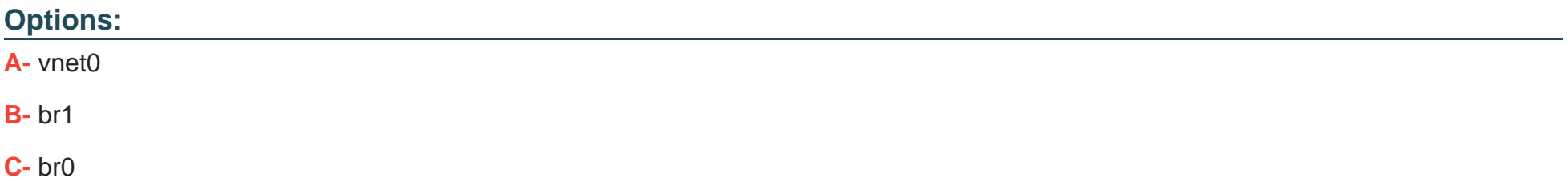

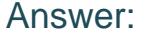

C

#### Explanation:

[According to the Nutanix Support & Insights web search result1, the name of the internal bridge used by AHV nodes and CVMs is br0.](https://bing.com/search?q=) [The internal bridge is an Open vSwitch \(OVS\) bridge that connects the AHV host management interface, the CVM interface, and the VM](https://bing.com/search?q=) [vNICs. The internal bridge also acts as a gateway for the CVM and VM traffic to reach the external network through the host physical](https://bing.com/search?q=) [NICs.](https://bing.com/search?q=)

### Question 5

Question Type: MultipleChoice

What requires iSCSI initiator configuration in the guest OS to use Volumes?

Options:

- A- SQL Server Always On Availability Group
- B- Microsoft Windows Failover Cluster
- C- Oracle RAC
- D- Exchange DAG

#### Answer:

#### B

#### Explanation:

[The only option that requires iSCSI initiator configuration in the guest OS to use Volumes is Microsoft Windows Failover](https://bing.com/search?q=) [Cluster.Volumes is an enterprise-class, software-defined block storage solution that exposes storage resources directly to virtualized](https://bing.com/search?q=) [guest operating systems or physical hosts using the iSCSI protocol7. To use Volumes, customers need to configure iSCSI initiators on](https://bing.com/search?q=) [their hosts or guest OSes. However, some applications or services can use native storage adapters instead of iSCSI initiators when](https://bing.com/search?q=) [running on AHV VMs. These include:](https://bing.com/search?q=)

SQL Server Always On Availability Group: This is a high availability and disaster recovery solution for SQL Server databases that uses Windows Server Failover Clustering (WSFC) and Availability Groups (AGs) as its core components. When running on AHV VMs, SQL Server Always On Availability Group can use native storage adapters instead of iSCSI initiators.

Oracle RAC: This is a clustered database system that provides high availability and scalability for Oracle databases. When running on AHV VMs, Oracle RAC can use native storage adapters instead of iSCSI initiators.

Exchange DAG: This is a group of up to 16 mailbox servers that hosts a set of databases and provides automatic database-level recovery from failures that affect individual servers or databases. When running on AHV VMs, Exchange DAG can use native storage adapters instead of iSCSI initiators.

# **Question 6**

#### **Question Type: MultipleChoice**

How many Prism Central instances are required to deploy Leap:'

#### **Options:**

- **A-** One per availability zone
- **B-** One per customer environment
- **C-** One per physical site
- **D-** One per AHV cluster

#### **Answer:**

#### Explanation:

[The number of Prism Central instances required to deploy Leap is one per customer environment.Prism Central is a multi-cluster](https://portal.nutanix.com/page/documents/solutions/details?targetId=BP-2049-Nutanix-Volumes:BP-2049-Nutanix-Volumes) [manager that provides a single, centralized management interface for Nutanix environments3.Leap is a native cloud extension that](https://portal.nutanix.com/page/documents/solutions/details?targetId=BP-2049-Nutanix-Volumes:BP-2049-Nutanix-Volumes) [provides disaster recovery as a service \(DRaaS\) for Nutanix environments4.To use Leap, customers need to have one Prism Central](https://portal.nutanix.com/page/documents/solutions/details?targetId=BP-2049-Nutanix-Volumes:BP-2049-Nutanix-Volumes) [instance deployed in their primary site, and register it with their Xi Cloud Services account5.This Prism Central instance can manage](https://portal.nutanix.com/page/documents/solutions/details?targetId=BP-2049-Nutanix-Volumes:BP-2049-Nutanix-Volumes) [multiple Nutanix clusters across different physical sites or availability zones6.](https://portal.nutanix.com/page/documents/solutions/details?targetId=BP-2049-Nutanix-Volumes:BP-2049-Nutanix-Volumes)

### Question 7

#### Question Type: MultipleChoice

The customer is seeing high memory utilization on a mission critical VM. Users report that the application is unavailable. The guest OS does not support hot add components.

How should the administrator fix this issue?

#### Options:

A- Access the CVM on the host that is running the VM:

#### \*Open acli

\*Run a command to increase the amount of RAM assigned to the VM

B- From the Prism web console:

\*Go to the VM dashboard

\*Select the VM from the VMs list

\*Choose Update

\*Adjust the amount of memory assigned to the VM

C- Go to Control Panel in the VM:

\*Select the Computer Properties

\*Increase the amount of RAM assigned

D- During the next maintenance window: \*Select the VM from the VMs list

\*Perform a graceful shutdown

#### Answer:

B

#### Explanation:

[The best way to fix this issue is to increase the amount of memory assigned to the VM from the Prism web console. This option allows](https://www.nutanix.com/products/volumes) [the administrator to modify the VM configuration without accessing the CVM or shutting down the VM.The Prism web console provides a](https://www.nutanix.com/products/volumes) [simple and intuitive interface for managing Nutanix clusters and VMs1.To change the memory allocation for a VM, the administrator can](https://www.nutanix.com/products/volumes)

#### [follow these steps2:](https://www.nutanix.com/products/volumes)

Go to the VM dashboard

Select the VM from the VMs list

Choose Update

Adjust the amount of memory assigned to the VM

Click Save

# Question 8

Question Type: MultipleChoice

An administrator is working with Nutanix Support and needs to provide logs for troubleshooting an issue. The cluster is located in a secure environment. Data such as IP addresses and VM names cannot be shared.

Which method should be used to anonymize the log data sent to Nutanix Support?

A)

Under the User Profile in Prism, select Anonymize Log Output, then run Log Collector from the Health dashboard.

#### B)

```
Run the noc log collector tool on a CVM, setting the --
enhanced log collector flag to true.
```
#### C)

Run the noo log\_collector tool on a CVM, setting the -- anonymize\_output flag to true.

#### D)

On the Health dashboard in Prism, use the Log Collector option under Actions and choose Anonymize Logs.

#### **Options:**

**A-** Option A

**B-** Option B

**C-** Option C

**D-** Option D

D

### **Question 9**

**Question Type: MultipleChoice**

Prism Central will be installed manually on an AHV cluster.

Which three disk images must be downloaded from the portal for the Prism Central VM? (Choose three.)

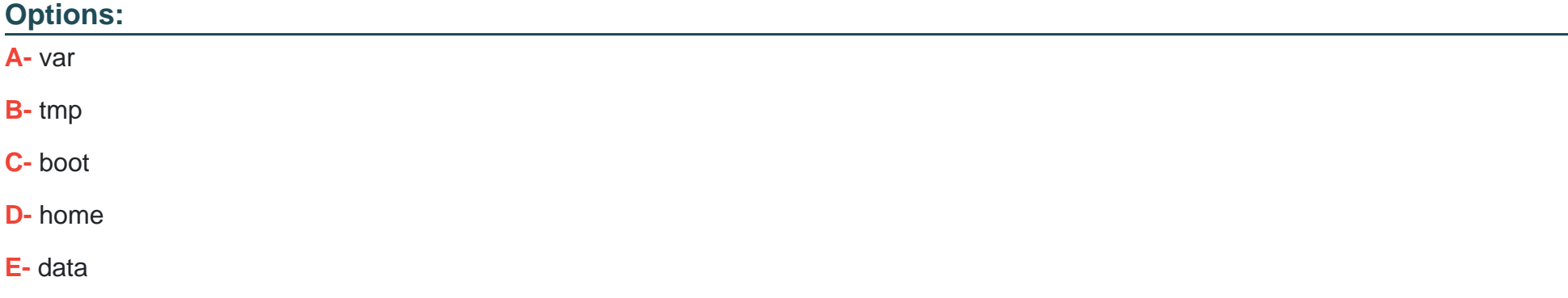

#### Answer:

C, D, E

#### Explanation:

[https://portal.nutanix.com/page/documents/details?targetId=Prism-Central-Guide-Prism-v5\\_10:mul-pc-install-scratch-c.html](https://portal.nutanix.com/page/documents/details?targetId=Prism-Central-Guide-Prism-v5_10:mul-pc-install-scratch-c.html)

[According to the Nutanix Support & Insights web search result4, Prism Central can be installed manually on an AHV cluster by using](https://portal.nutanix.com/page/documents/solutions/details?targetId=BP-2092-vSphere-Storage:container-advanced-settings.html) [three disk images: boot, home, and data. These disk images must be downloaded from the portal for the Prism Central VM and](https://portal.nutanix.com/page/documents/solutions/details?targetId=BP-2092-vSphere-Storage:container-advanced-settings.html) [uploaded to an image service on the AHV cluster. The boot image contains the operating system and kernel for Prism Central. The](https://portal.nutanix.com/page/documents/solutions/details?targetId=BP-2092-vSphere-Storage:container-advanced-settings.html) [home image contains the configuration files and logs for Prism Central. The data image contains the database and application files for](https://portal.nutanix.com/page/documents/solutions/details?targetId=BP-2092-vSphere-Storage:container-advanced-settings.html) [Prism Central.](https://portal.nutanix.com/page/documents/solutions/details?targetId=BP-2092-vSphere-Storage:container-advanced-settings.html)

### Question 10

Question Type: MultipleChoice

The administrator wants a container to be displayed and limited to 1TB in the hypervisor.

What advanced container setting must the administrator set?

#### Options:

- A- Advertised Capacity
- B- Reserved Capacity
- C- Advertised Quota
- D- Reserved Quota

#### Answer:

A

### Explanation:

[According to the Nutanix Support & Insights web search result3, advertised capacity is an advanced container setting that allows the](https://next.nutanix.com/how-it-works-22/using-compression-and-deduplication-to-add-to-storage-usage-capacity-33665) [administrator to reserve an advertised storage space for a storage container. An advertised capacity setting gives the hypervisor a](https://next.nutanix.com/how-it-works-22/using-compression-and-deduplication-to-add-to-storage-usage-capacity-33665) [maximum storage size that the storage container can use. This setting can be any arbitrary value greater than or equal to the resiliency](https://next.nutanix.com/how-it-works-22/using-compression-and-deduplication-to-add-to-storage-usage-capacity-33665) [required. The hypervisor ensures that the storage container storage doesn't go beyond the advertised capacity. If the administrator](https://next.nutanix.com/how-it-works-22/using-compression-and-deduplication-to-add-to-storage-usage-capacity-33665) [wants a container to be displayed and limited to 1TB in the hypervisor, they should set the advertised capacity to 1TB.](https://next.nutanix.com/how-it-works-22/using-compression-and-deduplication-to-add-to-storage-usage-capacity-33665)

### Question 11

Question Type: MultipleChoice

Which data savings technique utilizes stripes and parity calculation in a Nutanix cluster?

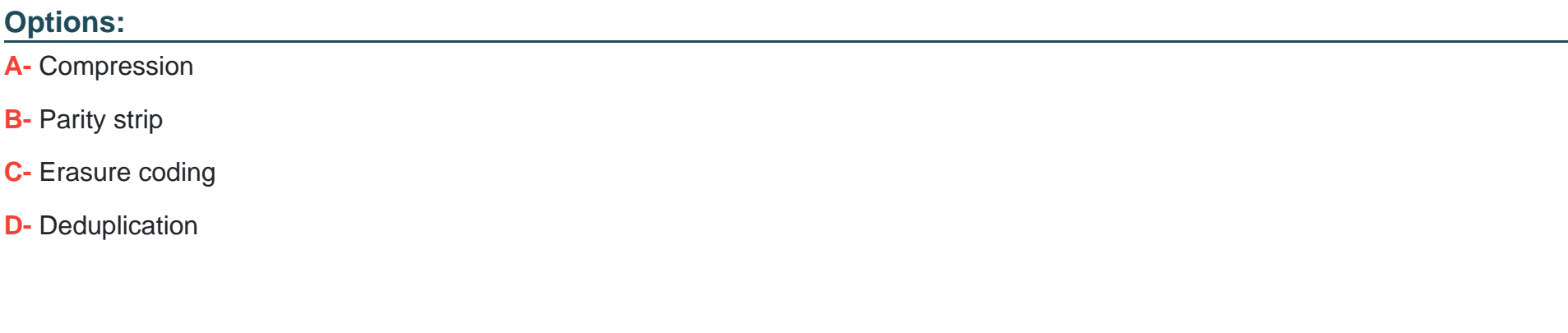

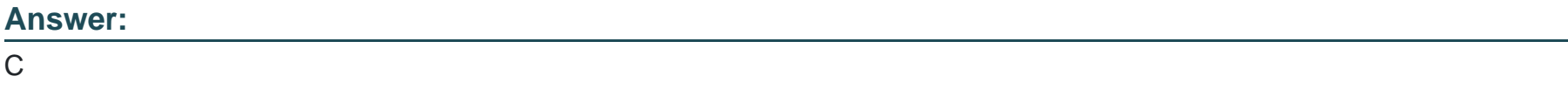

#### Explanation:

 $\overline{C}$ 

[According to the Nutanix Support & Insights web search result1, erasure coding is a data savings technique that utilizes stripes and](https://portal.nutanix.com/page/documents/solutions/details?targetId=TN-2032-Data-Efficiency:TN-2032-Data-Efficiency) [parity calculation in a Nutanix cluster. Erasure coding increases the usable capacity on a cluster by reducing the replication factor of data](https://portal.nutanix.com/page/documents/solutions/details?targetId=TN-2032-Data-Efficiency:TN-2032-Data-Efficiency) [blocks. Instead of replicating data, erasure coding uses parity information to rebuild data in the event of a disk or node failure.Erasure](https://portal.nutanix.com/page/documents/solutions/details?targetId=TN-2032-Data-Efficiency:TN-2032-Data-Efficiency) [coding can save up to 50% of storage space compared to replication factor 2, and up to 75% compared to replication factor 32.](https://portal.nutanix.com/page/documents/solutions/details?targetId=TN-2032-Data-Efficiency:TN-2032-Data-Efficiency)

# Question 12

#### Question Type: MultipleChoice

What is the function of the virbr0 bridge on AHV?

#### Options:

- A- To carry all traffic between the user VMs and the upstream network.
- B- To carry management and storage communication between user VMs and the CVM.
- C- To carry management and storage communication between user VMs and AHV host.
- D- To carry storage communication between the guest VMs and the CVM

#### Answer:

 $\mathcal{C}$ 

### Explanation:

[http://www.vstellar.com/2019/01/10/ahv-networking-part-1-](http://www.vstellar.com/2019/01/10/ahv-networking-part-1-basics/)

[basics/#:~:text=AHV%20Network%20Architecture&text=virbr0%20is%20an%20internal%20switch,virbr0\)%20have%20IP%20address%20192.168.](http://www.vstellar.com/2019/01/10/ahv-networking-part-1-basics/)

To Get Premium Files for NCP-MCI Visit

[https://www.p2pexams.com/products/ncp-mc](https://www.p2pexams.com/products/NCP-MCI)i

For More Free Questions Visit [https://www.p2pexams.com/nutanix/pdf/ncp-mc](https://www.p2pexams.com/nutanix/pdf/ncp-mci)i